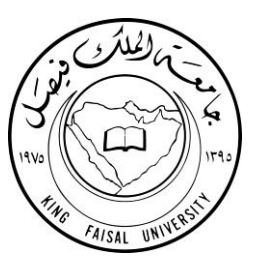

## **تفعيل البريد اإللكتروني الجامعي** )اآللية والخطوات(

إعداد: دالل السميران

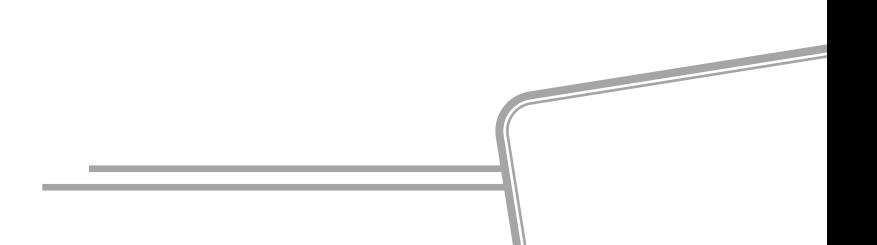

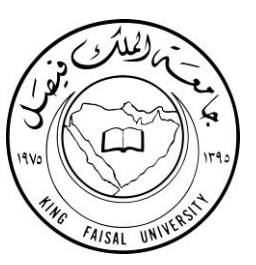

المحتويات:

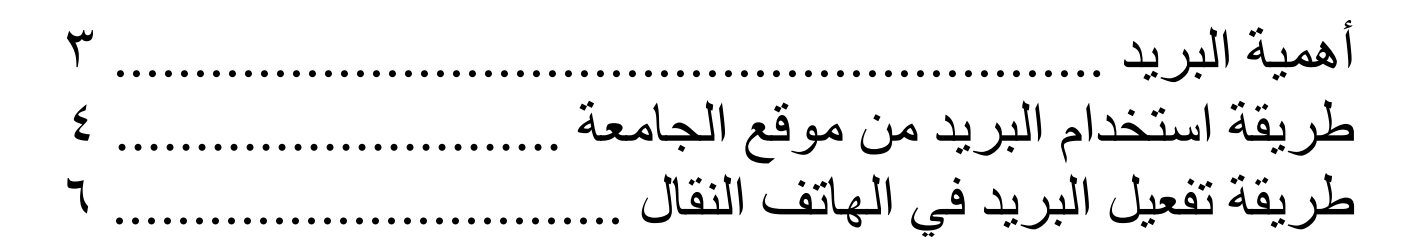

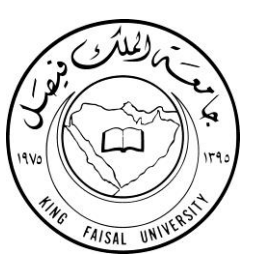

لمـا للتواصـل مـن فوائـد جمــة يعـود أثر هـا ايجابًـا علــى بيئــة العمـل ويـنعكس ثمار هـا للتنظـيم بشـكل أفضـل والتطـوير المهنـي، اعتمـدت الكليــة هـذا الكتيـب لتأكيـد مــا هــو مؤكـد ولتـذكير مـن أهمـل اسـتخدامه، ســاعيةً بـذلك لتحقيـق الأهـداف بسلاسـةٍ أكثر.

والله الموفق من بعد ذلك ،،

طريقة تفعيل البريد اإللكتروني الجامعي

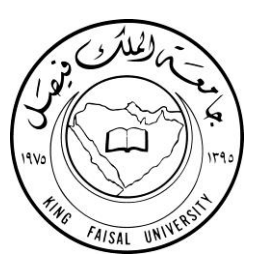

## أولى الطرق لاستخدام البريد الجامعي متاحة من خلال موقع جامعة الملك فيصل كما الآتي: [www.kfu.edu.sa](http://www.kfu.edu.sa/)

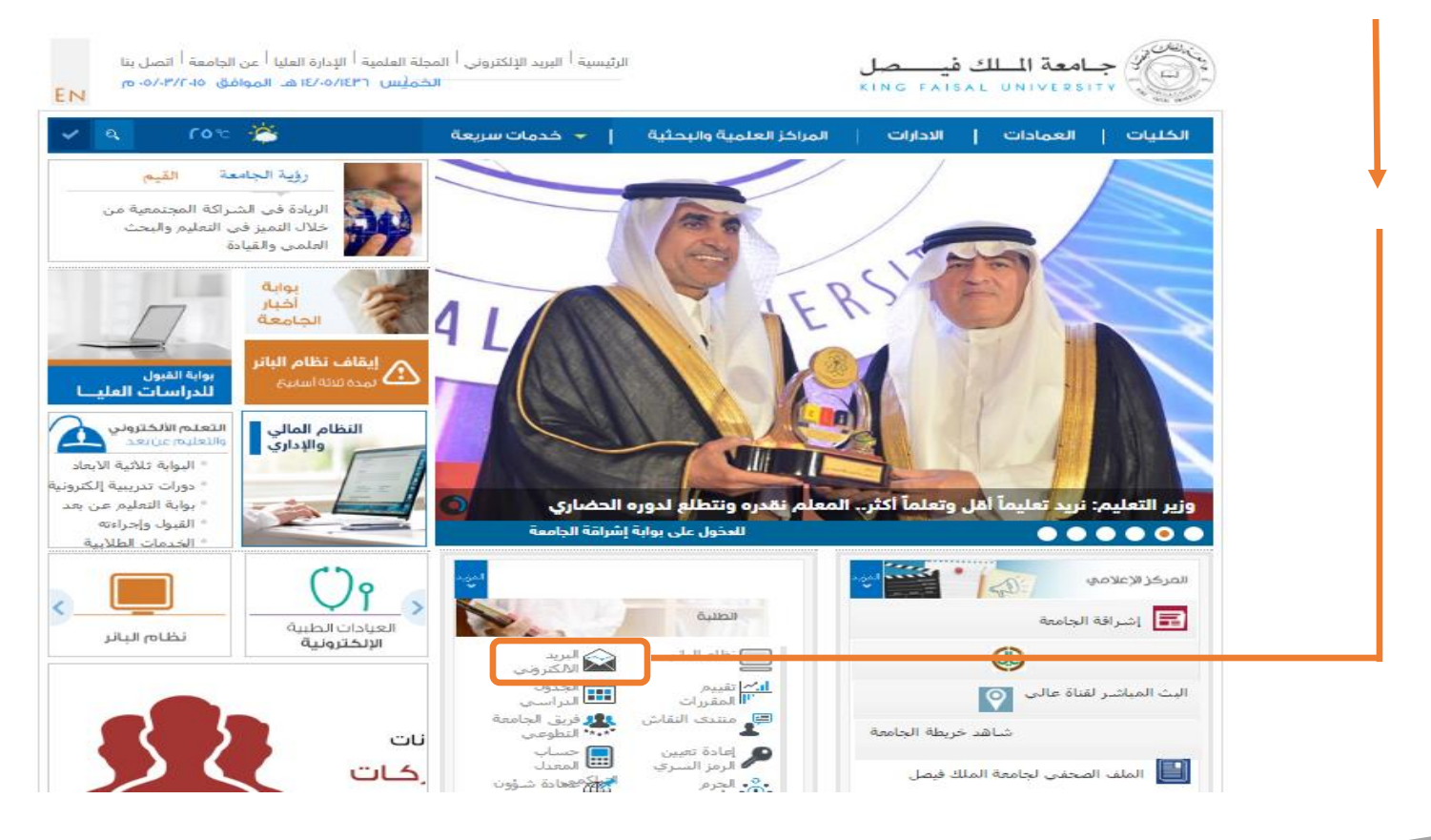

طريقة تفعيل البريد اإللكتروني الجامعي

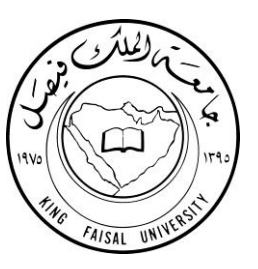

- **-** يتم إدخال عنوان البريد في خلية "اسم المستخدم" ويتمثل عنوان البريد من الرقم األكاديمي الخاص بالطالبة يلي ذلك العنوان @student.kfu.edu
	- **-** وفي خلية "كلمة المرور" يتم إدخال كلمة المرور الخامة بالطالبة في ن ام البانر.

كما الآتي:

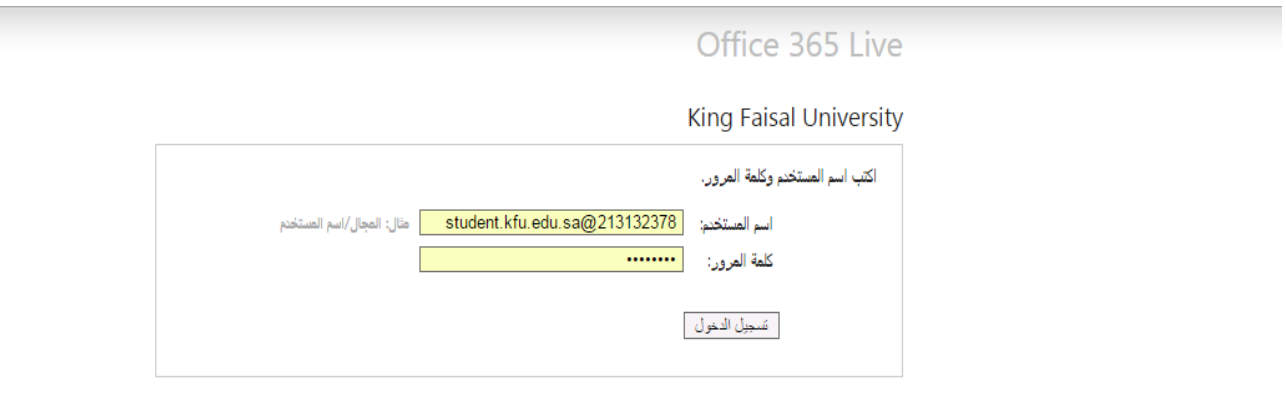

**The Co** 

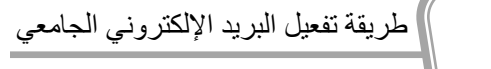

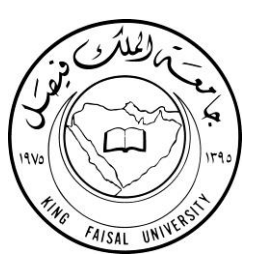

ثـاني الطـرق التـي تُخَـول الطالبـة مـن اسـتخدام بريـدها الجـامعي هـي مـن خـلال تفعيلـه علـي الهـاتف النقـال باسـتخدام خاصـية ActiveSync للمزامنة بين البريد الإلكتروني الجامعي وأجهزة الهاتف النقال المتوافقة مع Microsoft Exchange، وقد تكفلت عماد تقنية المعلومات بنشر الطريقة بخطواتها موضحةً في صفحتها على موقع الجامعة وهي كما الآتي:

> **-1 تأكدي من تفعيل خدمة اإلنترنت من مشغل الخدمة. -2 أدخلي البيانات التالية:**

- mail [account@kfu.edu.sa](mailto:mail%20account@kfu.edu.sa) :البريد عنوان 
	- mail.kfu.edu.sa :البريد خادم **-**
		- **-** اسم المجال: EKFU

**-** اسم المستخدم: عنوان البريد من الرقم الأكاديمي الخاص بالطالبة يلي ذلك العنوان student.kfu.edu@

> **-** كلمة المرور: كلمة المرور الخاصة بالطالبة في نظام البانر .

6 طريقة تفعيل البريد اإللكتروني الجامعي

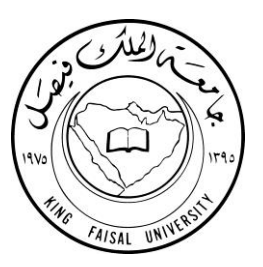

7

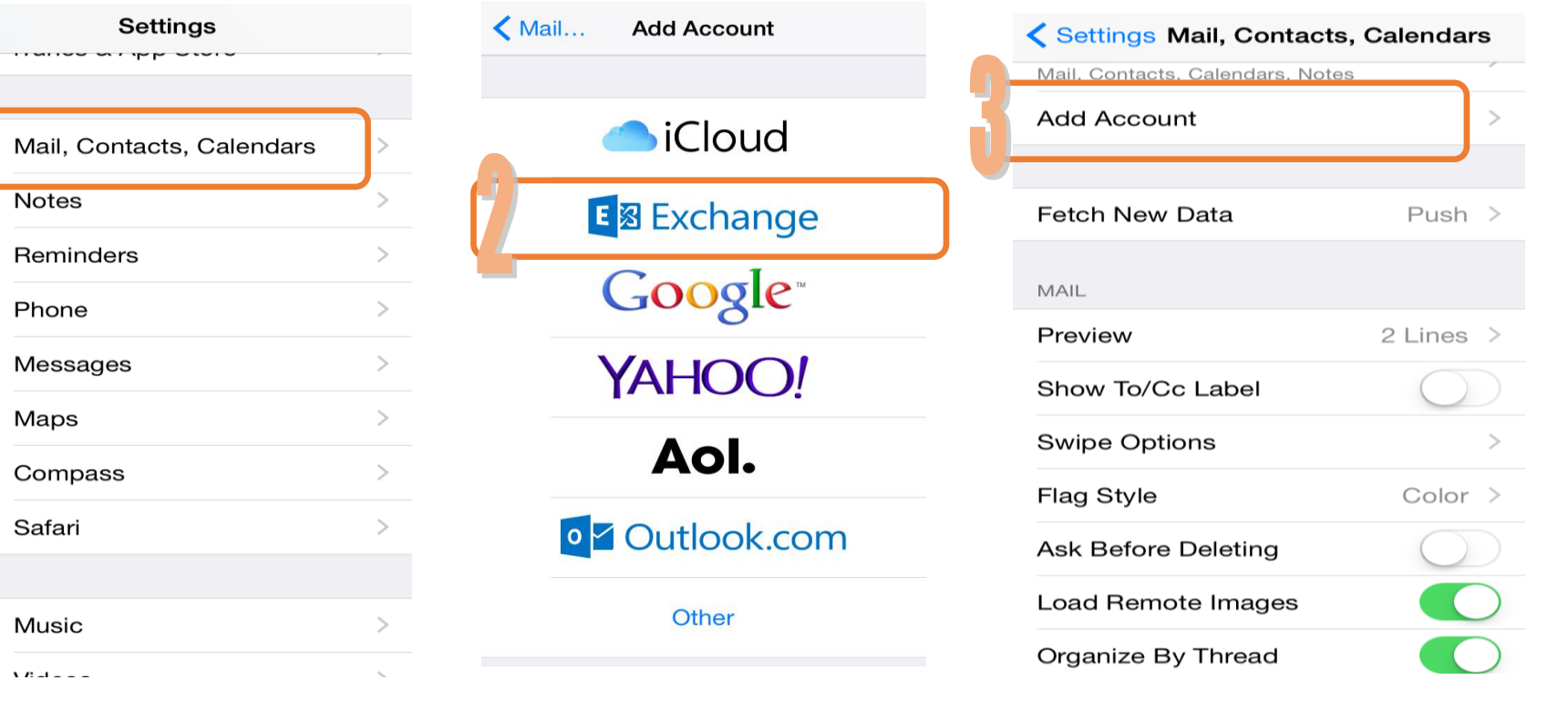

## مثال: الإعدادت على جهاز الايفون كما يشار إليها بالأحمر.

طريقة تفعيل البريد اإللكتروني الجامعي

 $\blacktriangleright$ 

**Notes** 

Phone

Maps

Safari

Music

 $\sum_{n=1}^{\infty}$ 

(л

Reminders

Messages

Compass

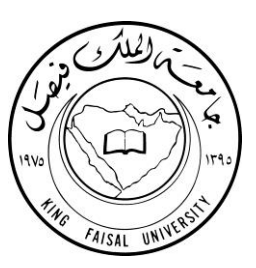

## بعد ذلك سيطلب منك إدخال البيانات الآتية:

Email: mail [account@student.kfu.edu.sa](mailto:account@student.kfu.edu.sa)

Server: mail.kfu.edu.sa

Domain: EKFU

Username: mail account

Password: \*\*\*\*\*\*\*\*

Description: mail.account@kfu.edu.sa

طريقة تفعيل البريد اإللكتروني الجامعي

8

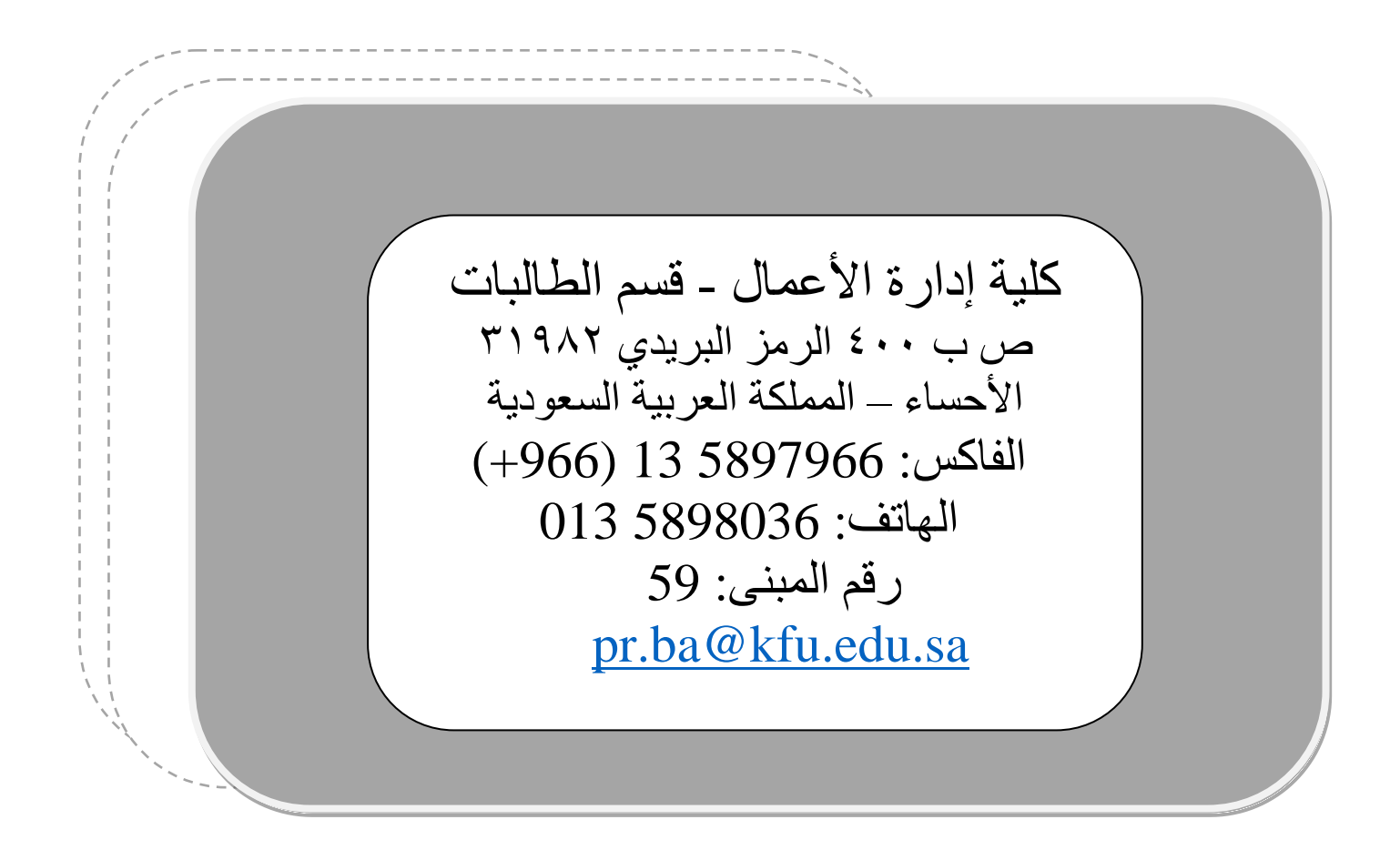